# Lunatone Light INEVO

# Lunatone DALI SCI RS232

## OVERVIEW

This driver allows you to control DALI Lights, which are connected to a Lunatone DALI SCI RS232 Gateway. All DALI settings have to be done with the DALI-Cockpit Software, this driver only controls the lights.

## **IMPORTANT: This driver only works with the lunatone\_sci\_rs232.c4z driver!**

#### **Configuring the driver**

After you add the driver, you have to put in the desired DALI address. For example "A13" for a single lamp or "G2" for a group. The driver is capable to control both, single DALI lights and DALI groups.

It is not recommended to add a single light which also belongs to a DALI group! You will get troubles with the light states.

After you put in the DALI address, it takes about 5 seconds till the light gets online. After that time, the driver queries the light level and the fade time, which is configured on the DALI side. The fade time is important to know, because on a level change the driver will wait this time, till it queries the light level.

## **Quick Start**

- 1. Make sure the DriverCentral cloud driver is in your project
- 2. Add the Lunatone Gateway driver to your project
- 3. Add the Lunatone Light driver to your project. This driver will automatically connect to the Gateway driver
- 4. Write in the DALI address and wait approx 5s

## **Dimmer Information**

#### **Brightness On Mode**

Set de default On behavior, you can choose a preset or the previous level.

## **Brightness Presets for Button Connections**

Predefine some presets, each preset will generate a button link on which a keypad can be connected.

## **Default Transition Rates**

This property doesn't have any influence on the behavior of the driver.

#### **Range Levels**

Set the range levels of the light.

## **Properties**

## **Driver Version**

Shows the version of the driver.

#### **Debug Mode**

Set debug mode to Off, Print or Log.

- Print: print debug information in the lua tab.
- Log: print debug information in the driver log.

## **Cloud Status**

Shows the connection state to the DriverCentral cloud.

## **Automatic Updates**

Enable or disable automatic driver updates.

#### **DALI Address**

Input for the DALI Address. Insert the whole address, inclusive the letter. For example "A1" for a single lamp or "G1" for a group.

## **Relative Dimming Time**

The Time between the dimming commands while relative dimming. Adjust this setting, till you get a smooth relative dimming.

## **Control4 Ramping**

If you enable this setting, the driver handles the light ramping. It is recommended to leave this off, as it generates massive traffic. Only enable this, if you really need it.

## **Ramp Timer**

Setting only shows up, if "Control4 Ramping" is enabled. This setting defines the time that the light takes, till it reaches the final level.

## **Actions**

**Get DALI Fade Time** Gets the fade/ramp time which is configured on the DALI light and shows it in the lua tab.

## **Get Max On**

Gets the maximum on level which is configured on the DALI light and shows it in the lua tab

# **Get Min On**

Gets the minimum on level which is configured on the DALI light and shows it in the lua tab

**Change Log**

**2023030602** • Initial release of this driver

Support

**Contact information:** Sinevo Development [development@sinevo.ch](mailto:development@sinevo.ch)

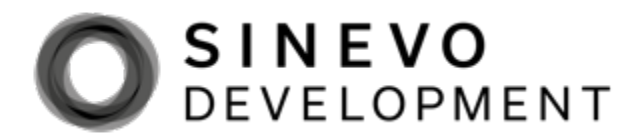